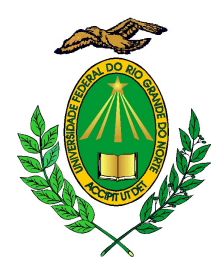

# PROCESSO SELETIVO SIMPLIFICADO PARA O AUXÍLIO DE INCLUSÃO DIGITAL - EDITAL Nº 01/2020 – PROAE/PPG/UFFRN

A Pró-Reitoria de Assuntos Estudantis/PROAE e a Pró-Reitoria de Pós-Graduação/PPG da Universidade Federal do Rio Grande do Norte (UFRN) tornam público o presente Edital de inscrições para o Auxílio de Inclusão Digital para estudantes de mestrado e doutorado, nos termos estabelecidos pela Resolução CONSEPE - 023/2020, de 01 de junho de 2020, destinados a estudantes de pós-graduação dos Campi de Natal, Macaíba, FACISA e CERES/Caicó e Currais Novos, cursando componentes curriculares de forma remota , ofertados pelos programas de pós-graduação da UFRN, nos termos dos planos de atividades acadêmicas emergenciais aprovados pela Comissão de Pós-graduação da PPG.

# CAPÍTULO I

# 1. DAS DISPOSIÇÕES GERAIS

1.1. O Auxílio de Inclusão Digital, concedido em parcela única, objetiva contribuir para que os estudantes de pós-graduação, matriculados em componentes curriculares no formato remoto, definido na resolução CONSEPE anteriormente identificada, possam adquirir pacotes de dados e acessar à internet de forma a participar integralmente das atividades acadêmicas desenvolvidas no formato remoto, as quais tenham se matriculado.

1.2. O auxílio a ser concedido, por meio do presente edital, será custeado com recursos próprios oriundos do Fundo de Pós-Graduação e, portanto, concedido EXCLUSIVAMENTE aos discentes com status ATIVO no SIGAA, regulares e matriculados em disciplinas remotas dos programas de pós-graduação stricto sensu (Mestrado ou Doutorado).

1.3. O valor do Auxílio de Inclusão Digital para a pós-graduação tem valores definidos na tabela seguinte, de acordo com o período de atividades remotas ofertadas nas disciplinas em que o(a) pós-graduando(a) estiver matriculado.

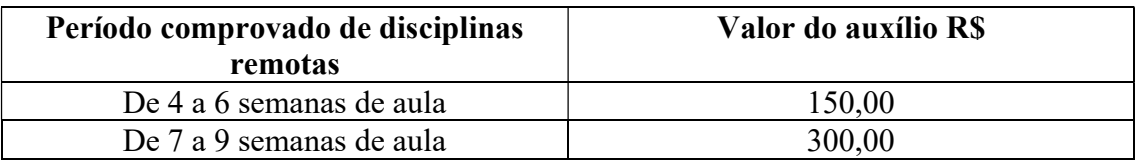

# CAPÍTULO II

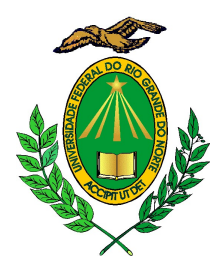

# 2. DO PROCESO SELETIVO

2.1 O processo seletivo seguirá o seguinte calendário e etapas:

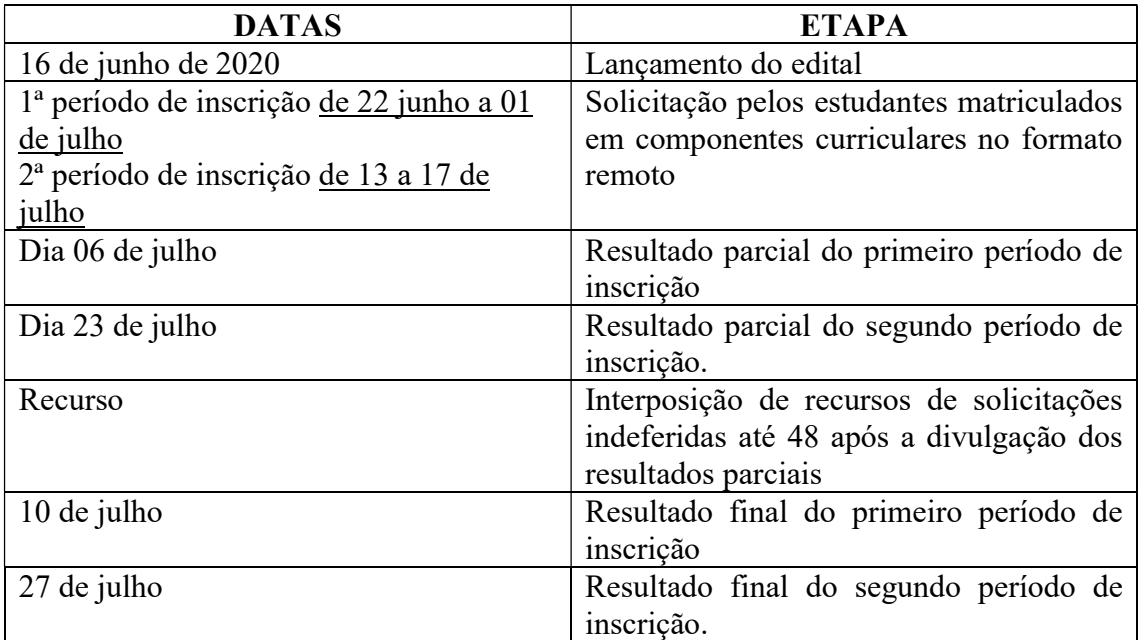

2.2. É de inteira RESPONSABILIDADE dos candidatos que irão solicitar o Auxílio de Inclusão Digital:

2.2.1 Aderir ou já ter aderido ao Cadastro Único 2020.1 (orientações para adesão no Anexo I);

2.2.2 Prestar informações verdadeiras e anexar TODA a documentação no Cadastro Único, exigida neste Edital, assumindo a RESPONSABILIDADE de quaisquer prejuízos.

 § 1º Ao discente que anexar e/ou declarar informações falsas poderão ser aplicadas as seguintes PENALIDADES:

I - Efetuar a devolução do recurso recebido;

II - Impedimento de solicitação ou renovação de auxílios e bolsas;

III- Suspensão dos demais auxílios, com os quais esteja contemplado;

 IV - Responder a processo administrativo perante as instâncias cabíveis e/ou judicial sujeita às penalidades legais previstas no Artigo 299 do Código Penal:

"Falsidade Ideológica

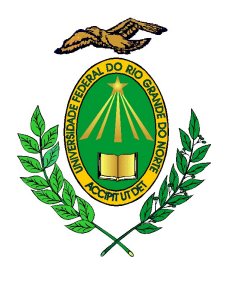

Art. 299 - Omitir, em documento público ou particular, declaração que dele devia constar, ou nele inserir ou fazer inserir declaração falsa ou diversa da que devia ser escrita, com o fim de prejudicar direito, criar obrigação ou alterar a verdade sobre fato juridicamente relevante: Pena reclusão, de um a cinco anos, e multa, se o documento é público, e reclusão de um a três anos, e multa, se o documento é particular."

2.2.3 As inscrições para este edital serão realizadas EXCLUSIVAMENTE on-line, através do SIGAA.

# CAPÍTULO III

# 3. CRITÉRIOS GERAIS PARA O RECEBIMENTO DO AUXÍLIO DE INCLUSÃO DIGITAL

3.1 Para o recebimento do Auxílio de Inclusão Digital, o(a) pós-graduando(a) deverá atender os seguintes critérios:

I - Não ser bolsista de mestrado, doutorado ou qualquer bolsa de pesquisa;

 II - Estar matriculado regularmente em componentes curriculares ofertados de forma remota;

 III - Ser aluno em situação de vulnerabilidade social e identificado como PRIORITÁRIO para o atendimento da assistência estudantil no CADASTRO ÚNICO da instituição;

 IV – Ter a aprovação pela comissão de Pós-Graduação, nos termos definidos pela Resolução 023/2020, do Plano de atividades acadêmicas emergenciais do programa de Pós-graduação o qual o(a) pós-graduando(a) está regularmente matriculado;

 V – Apresentar o Termo de Ciência e concordância (anexo V) do coordenador do programa de Pós-Graduação o qual o(a) pós-graduando(a) se encontra regularmente matriculado.

 3.1.1. Beneficiário da moradia autorizado a permanecer durante o período de quarentena da COVID-19 em uma das residências universitárias está excluído do benefício.

3.2. Ficará INADIMPLENTE com a UFRN o(a) pós-graduando(a) que não concluir o(s) componente(s) curricular(es) ou atividade(s) para a(s) qual/quais se inscreveu e que se evadirem das atividades (caracterizado por abandono ou reprovação por faltas). Os inadimplentes não poderão ser beneficiários de bolsas ou outros auxílios até que devolvam, por meio de Guia de Recolhimento da União (GRU), em nome da instituição, o valor recebido.

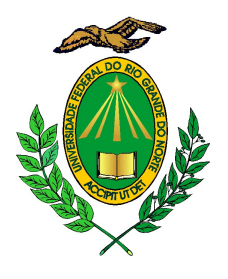

3.3. O discente que já integralizou a carga horária de créditos exigida pelo seu Programa não terá direito a este benefício.

# CAPÍTULO IV

# 4. DA ANÁLISE E JULGAMENTO DOS PEDIDOS DE CONCESSÃO DO AUXÍLIO DE INCLUSÃO DIGITAL

4. A Divisão de Assistência Social e Ações de Permanência – DASAP se responsabilizará pela avaliação e pelo cumprimento dos critérios aprovados pela Resolução nº023/2020 – CONSEPE.

4.1 Será indeferida a solicitação do(a) pós-graduando(a) que não atender aos critérios estabelecidos pela Resolução nº023/2020 – CONSEPE;

4.2 Os indeferidos no Resultado Parcial terão direito a recurso;

4.3 Os(as) pós-graduando(a) deferidos no Resultado Parcial serão homologados pela PPG para pagamento, após divulgação do resultado parcial.

4.4 Serão encaminhados para pagamento os auxílios apenas dos(das) pósgraduandos(as) que tiveram seus pedidos deferidos e suas matrículas efetivadas no SIGAA.

4.5 Os(as) pós-graduando(a) deferidos(as), após a análise de pedido de Recurso, serão homologados para pagamento após Resultado Final.

# CAPÍTULO V

#### 5. DA DIVULGAÇÃO DOS RESULTADOS

5.1 OS RESULTADOS PARCIAIS do processo seletivo do Auxílio de Inclusão Digital para estudantes de mestrado e doutorado serão publicados em notícias no SIGAA e no site da PPG, e encaminhados aos programas de pós-graduação nas datas estabelecidas no item 2.1 do presente edital.

5.2 Outras informações: 99474-6792/991936125 ou pelo email: deae@reitoria.ufrn.br (Natal) – pelo Whatsapp da Coordenação de Políticas Estudantis ou e-mail: social.cope@eaj.ufrn.br ou 99229-6471 (Macaíba/EAJ), (84) 9229-6464 (CERES/Caicó) - (84) 9474-6798 (CERES/Currais Novos) e 99480-6846 ou pelo email: servicosocial@facisa.ufrn.br (FACISA - Santa Cruz).

5.3 OS RESULTADOS FINAIS do processo seletivo do Auxílio de Inclusão Digital para estudantes de mestrado e doutorado serão divulgados em notícias no SIGAA e no

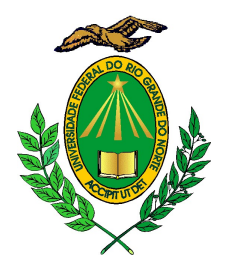

site no site da PROAE, nas datas estabelecidas no item 2.1, após análise dos Recursos pela equipe da DASAP/PROAE.

# CAPÍTULO VI

# 6. DOS RECURSOS

6.1 Após a divulgação dos RESULTADOS PARCIAIS, o candidato que discordar poderá interpor recurso à PROAE EXCLUSIVAMENTE via SIGAA, em até 48 horas após a publicação (orientações para a interposição de recurso ver ANEXO VI).

# CAPÍTULO VII

# 7. DISPOSIÇÕES FINAIS

7.1 O auxílio de Inclusão Digital para estudantes de mestrado e doutorado que será ofertado pela Assistência Estudantil da UFRN é pessoal e intransferível.

7.2 Será de responsabilidade do beneficiário apresentar os dados da CONTA CORRENTE (qualquer banco) em seu nome, devidamente desbloqueada, para recebimento do benefício.

7.3 O(s) pós-graduando(a) poderá ser excluído(a) do processo seletivo, se comprovada qualquer irregularidade nas declarações ou nos documentos apresentados, sem prejuízo da adoção de medidas judiciais cabíveis.

7.4. A concessão do benefício fica condicionada à disponibilidade orçamentária.

7.4 Os casos omissos serão resolvidos pelas PROAE/PPG.

7.5 Este edital entrará em vigor na data de sua publicação.

Natal, 16 de junho de 2020.

Prof. Edmilson Lopes Junior Prof. Rubens Maribondo do Nascimento Pró-Reitor de Assuntos Estudantis Pró-reitor de Pós-Graduação

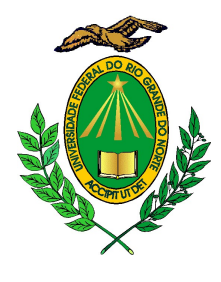

# ANEXO I

# ORIENTAÇÕES PARA ADESÃO AO CADASTRO ÚNICO AO ADERIR AO CADASTRO ÚNICO

# ANEXAR TODOS OS DOCUMENTOS RELACIONADOS ABAIXO:

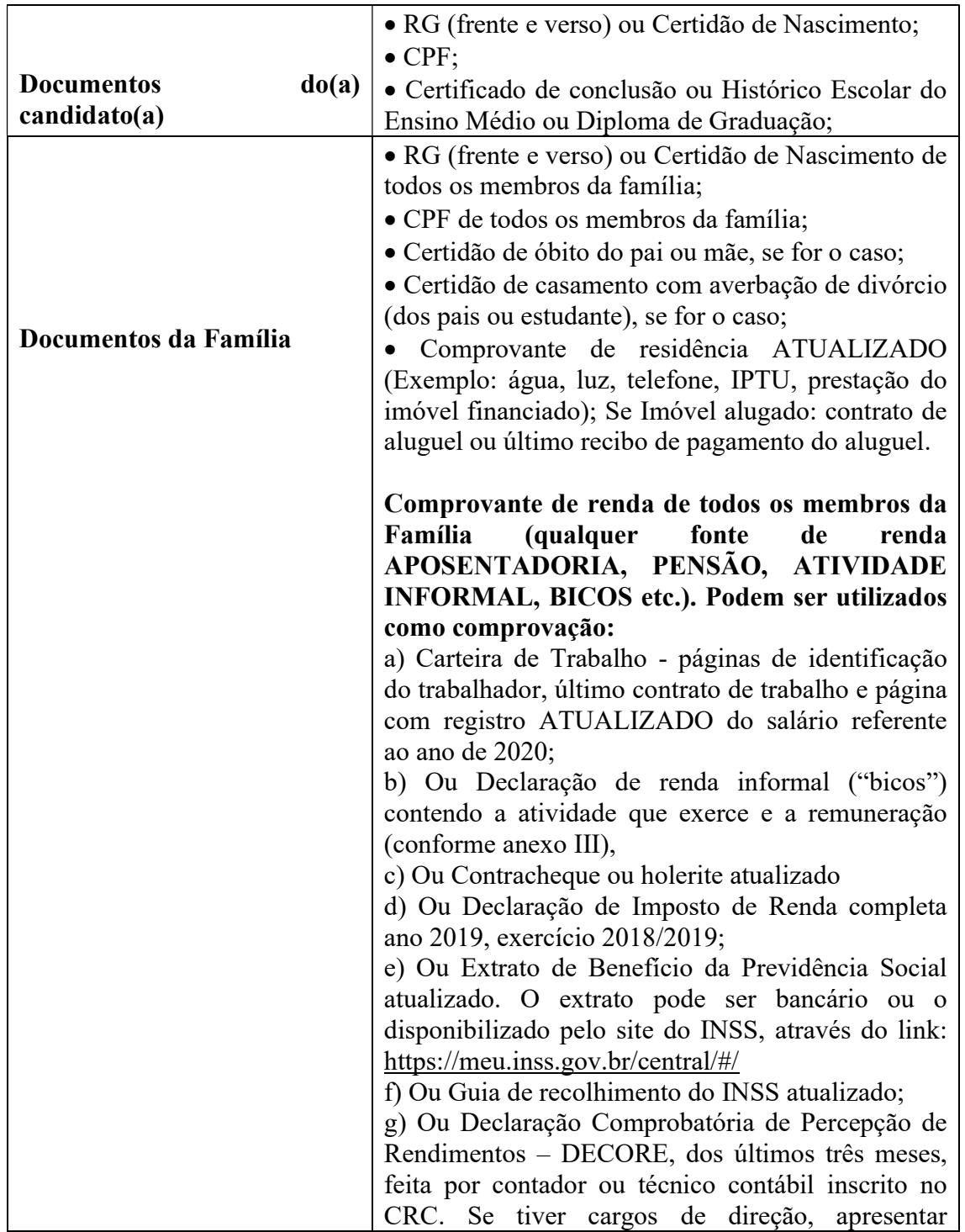

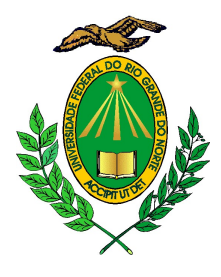

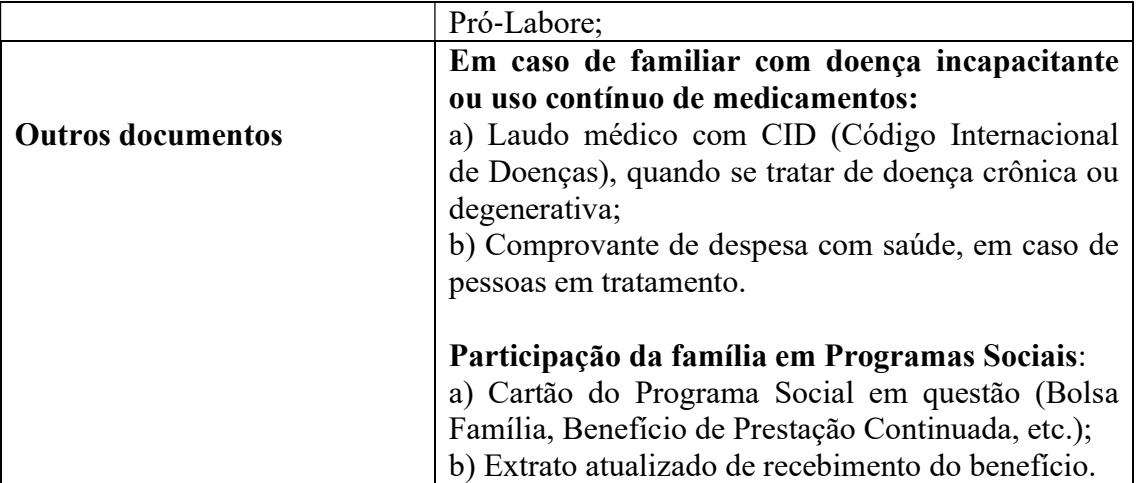

Obs.: Os(as) discentes que residem em endereço diferente do endereço da família, deverão ANEXAR os dois comprovantes de residência ATUALIZADOS, tanto o da família, como o da atual moradia do(a) candidato(a).

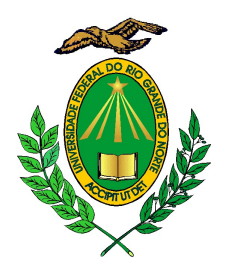

# ANEXO II

# PROCEDIMENTOS PARA A INSCRIÇÃO

→ Após acessar o SIGAA, o(a) estudante deverá clicar no campo de Bolsas e primeiramente aderir ao Cadastro Único, com a obrigatoriedade de anexar TODOS os documentos comprobatórias das informações prestadas no questionário. → Em seguida o aluno deverá preencher os dados bancários no campo Meus dados Pessoais. → Ainda no campo Bolsas, após ter aderido ao Cadastro Único, é necessário seguir para a opção Solicitação de Bolsa (escolha o Auxílio de Inclusão Digital).  $\rightarrow$  Em seguida, os documentos deverão ser anexados no SIGAA seguindo os passos abaixo:

1 Selecione o Tipo Documento que deseja anexar, dentre as opções listadas;

 2 Anexe o Documento desejado clicando em Selecionar arquivo e selecionandoo dentre os arquivos presentes em seu computador;

 3 Após informar os dados do arquivo que deseja anexar, clique em Anexar Arquivo para adicioná-lo. A página será prontamente atualizada e passará a ser exibida da seguinte forma: Arquivo adicionado com sucesso!

 $\rightarrow$  Em seguida preencha a justificativa do requerimento e clique em cadastrar.  $\rightarrow$ Imprima/Salve o comprovante de realização da operação.

Documentação Solicitada conforme edital:

A documentação deve ser legível, não pode conter rasuras;

 Os documentos podem ser anexados um a um conforme as opções ou também podem ser organizadas todas em um único arquivo de PDF ou ainda em uma pasta zipada.

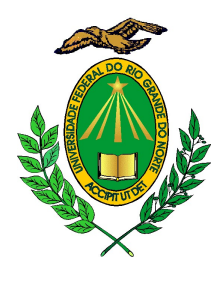

# ANEXO III

# DECLARAÇÃO DE AUTÔNOMO, PROFISSIONAL LIBERAL, PRESTADOR DE SERVIÇOS OU TRABALHADOR EVENTUAL ("BICOS")

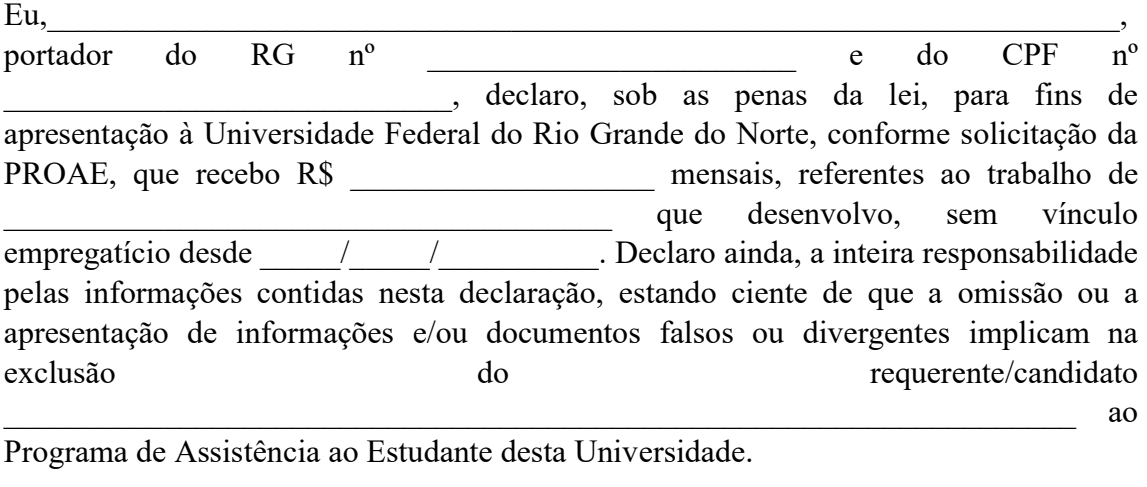

Local e data: \_\_\_\_\_\_\_\_\_\_\_\_\_\_\_\_\_\_, \_\_\_\_\_\_\_ de \_\_\_\_\_\_\_\_\_\_\_\_\_\_\_\_\_\_\_\_ de 202\_\_\_.

Assinatura do declarante

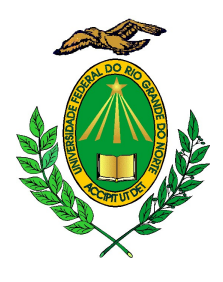

#### ANEXO IV

#### Passo a passo para o recurso via SIGAA

#### PARA SOLICITAR RECURSO, O DISCENTE INDEFERIDO/INSATISFEITO, DEVE SEGUIR OS PASSOS ABAIXO:

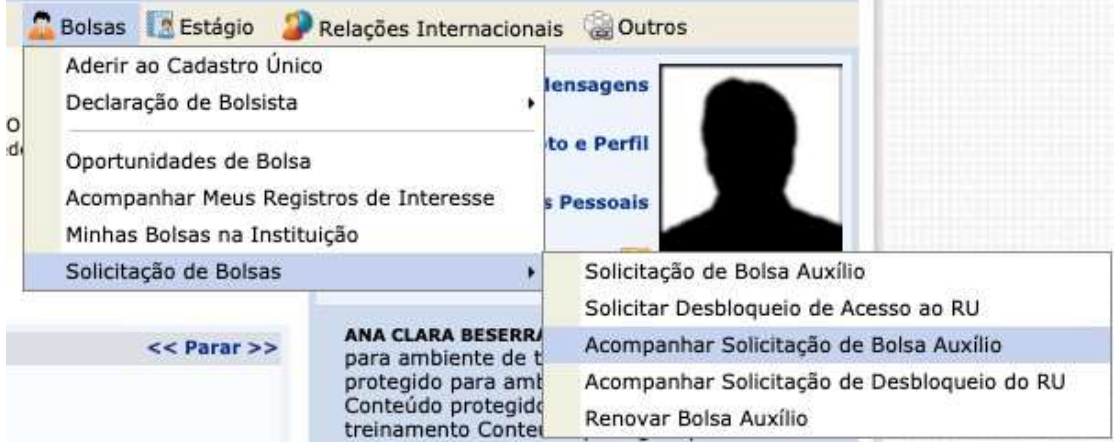

#### EM SEGUIDA APARECERÁ O ÍCONE PARA SOLICITAR RECURSO, CONFORME IMAGEM A SEGUIR:  $\sim$

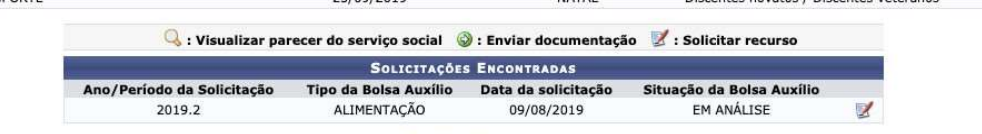

**Portal do Discente** 

# AO CLICAR NO ÍCONE, O DISCENTE VISUALIZARÁ A TELA A SEGUIR, ONDEPODERÁ FAZER A SUA JUSTIFICATIVA E ANEXAR A DOCUMENTAÇÃO NECESSÁRIA DE ACORDO COM O MOTIVO DO INDEFERIMENTO OU INSATISFAÇÃO:

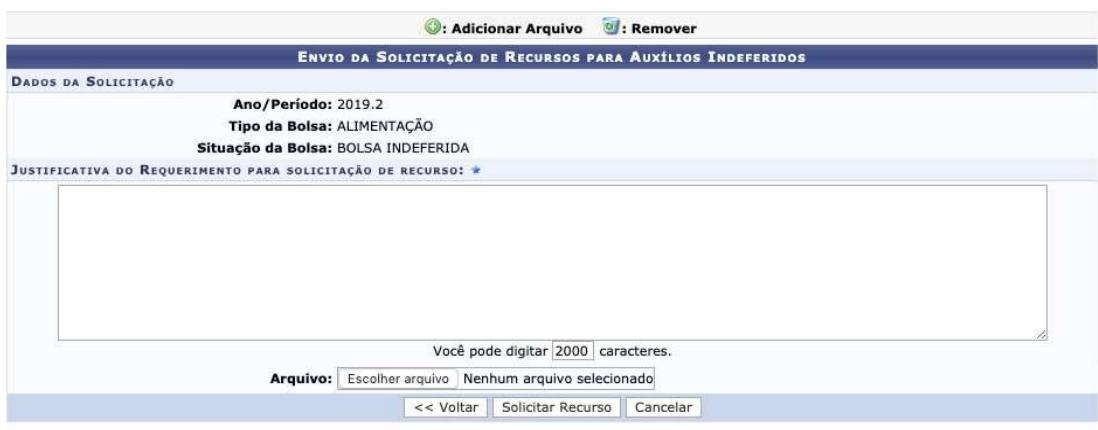

**Allace de Arcocon** 

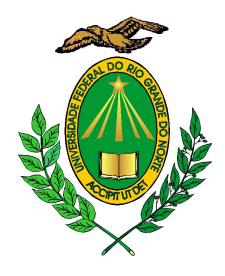

# ANEXO V

# TERMO DE CONCORDÃNCIA DO PROGRAMA DE PÓS-GRADUAÇÃO

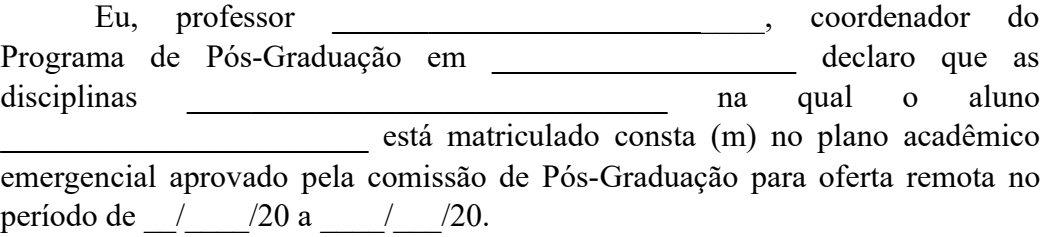

Concordo, desde que atenda aos critérios do Edital de concessão, com o pagamento do auxílio de inclusão digital ao mencionado aluno para que o mesmo possa cumprir a carga horária obrigatória em disciplinas nos termos do regimento do programa. Declaro que estou ciente que os valores pagos na forma de auxílio poderão ser subtraídos do repasse a ser realizado ao programa pela PPG.

> Assinatura do Coordenador Matrícula SIAPE: (documento e assinatura podem ser digitais)